## **Szalony Geniusz**

# SİMON MONK **ARDUINO** I ANDROID NIESAMOWITE PROJEKTY Poznaj fascynujący

۱

świat elektroniki!

Tytuł oryginału: Arduino™ + Android™ for the Evil Genius™: Control Arduino with Your Smartphone or Tablet

Tłumaczenie: Andrzej Watrak Projekt okładki: Studio Gravite/Olsztyn Obarek, Pokoński, Pazdrijowski, Zaprucki

ISBN: 978-83-246-8708-4

Original edition copyright © 2012 by The McGraw-Hill Companies. All rights reserved.

Polish edition copyright © 2014 by HELION SA. All rights reserved.

All rights reserved. No part of this book may be reproduced or transmitted in any form or by any means, electronic or mechanical, including photocopying, recording or by any information storage retrieval system, without permission from the Publisher.

Wszelkie prawa zastrzeżone. Nieautoryzowane rozpowszechnianie całości lub fragmentu niniejszej publikacji w jakiejkolwiek postaci jest zabronione. Wykonywanie kopii metodą kserograficzną, fotograficzną, a także kopiowanie książki na nośniku filmowym, magnetycznym lub innym powoduje naruszenie praw autorskich niniejszej publikacji.

Wszystkie znaki występujące w tekście są zastrzeżonymi znakami firmowymi bądź towarowymi ich właścicieli.

Autor oraz Wydawnictwo HELION dołożyli wszelkich starań, by zawarte w tej książce informacje były kompletne i rzetelne. Nie bierze jednak żadnej odpowiedzialności ani za ich wykorzystanie, ani za związane z tym ewentualne naruszenie praw patentowych lub autorskich. Wydawnictwo HELION nie ponosi również żadnej odpowiedzialności za ewentualne szkody wynikłe z wykorzystania informacji zawartych w książce.

Materiały graficzne na okładce zostały wykorzystane za zgodą Shutterstock Images LLC.

Wydawnictwo HELION ul. Kościuszki 1c, 44-100 GLIWICE tel. 32 231 22 19, 32 230 98 63 e-mail: helion@helion.pl WWW: http://helion.pl (księgarnia internetowa, katalog książek)

Pliki z przykładami omawianymi w książce można znaleźć pod adresem: ftp://ftp.helion.pl/przyklady/nparan.zip

Drogi Czytelniku! Jeżeli chcesz ocenić tę książkę, zajrzyj pod adres http://helion.pl/user/opinie/nparan Możesz tam wpisać swoje uwagi, spostrzeżenia, recenzję.

Printed in Poland.

[• Kup książkę](http://helion.pl/rf/nparan)

- 
- Oceń książkę • Oceń książkę
- [Księgarnia internetowa](http://ebookpoint.pl/r/4CAKF)<br>• Lubię to! » Nasza społeczność
- Lubię to! » Nasza społeczność

## Spis treści

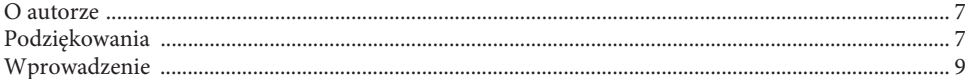

## **CZĘŚĆ | URZĄDZENIA PERYFERYJNE ANDROID**

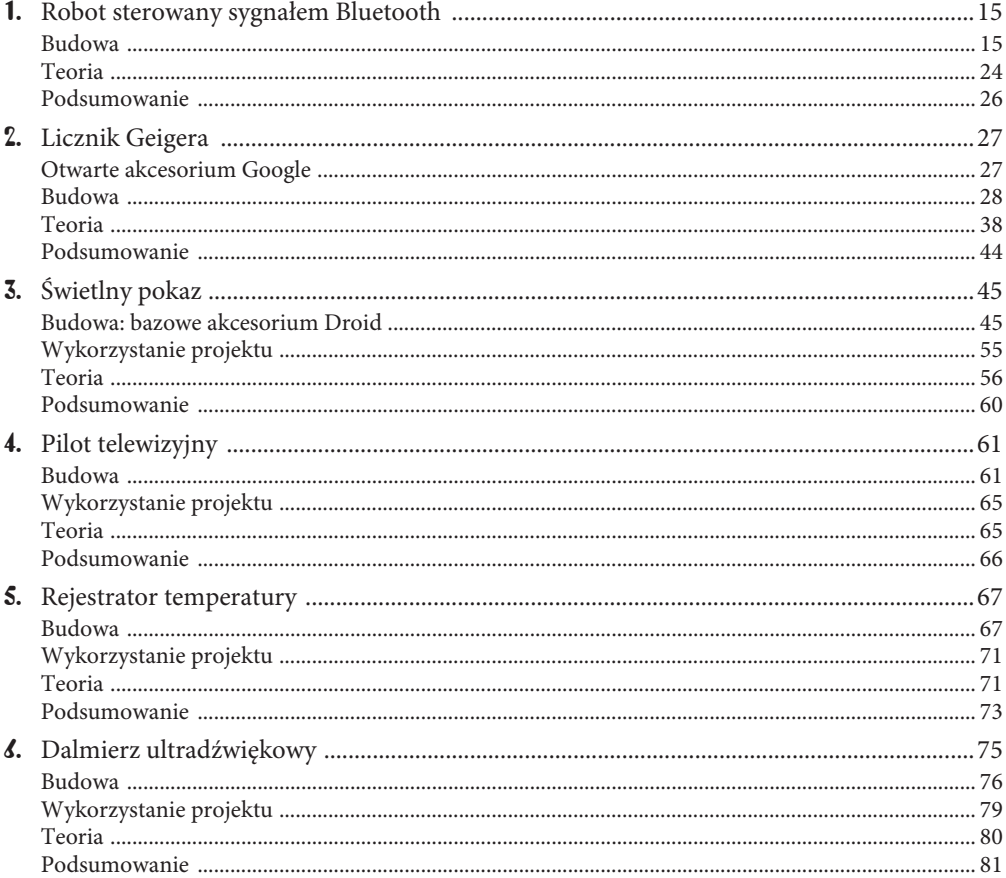

## **CZĘŚĆ II AUTOMATYKA ODMOWA**

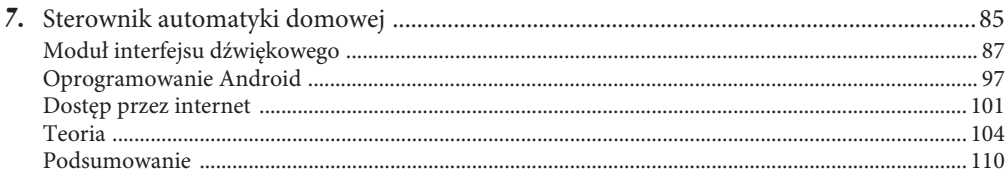

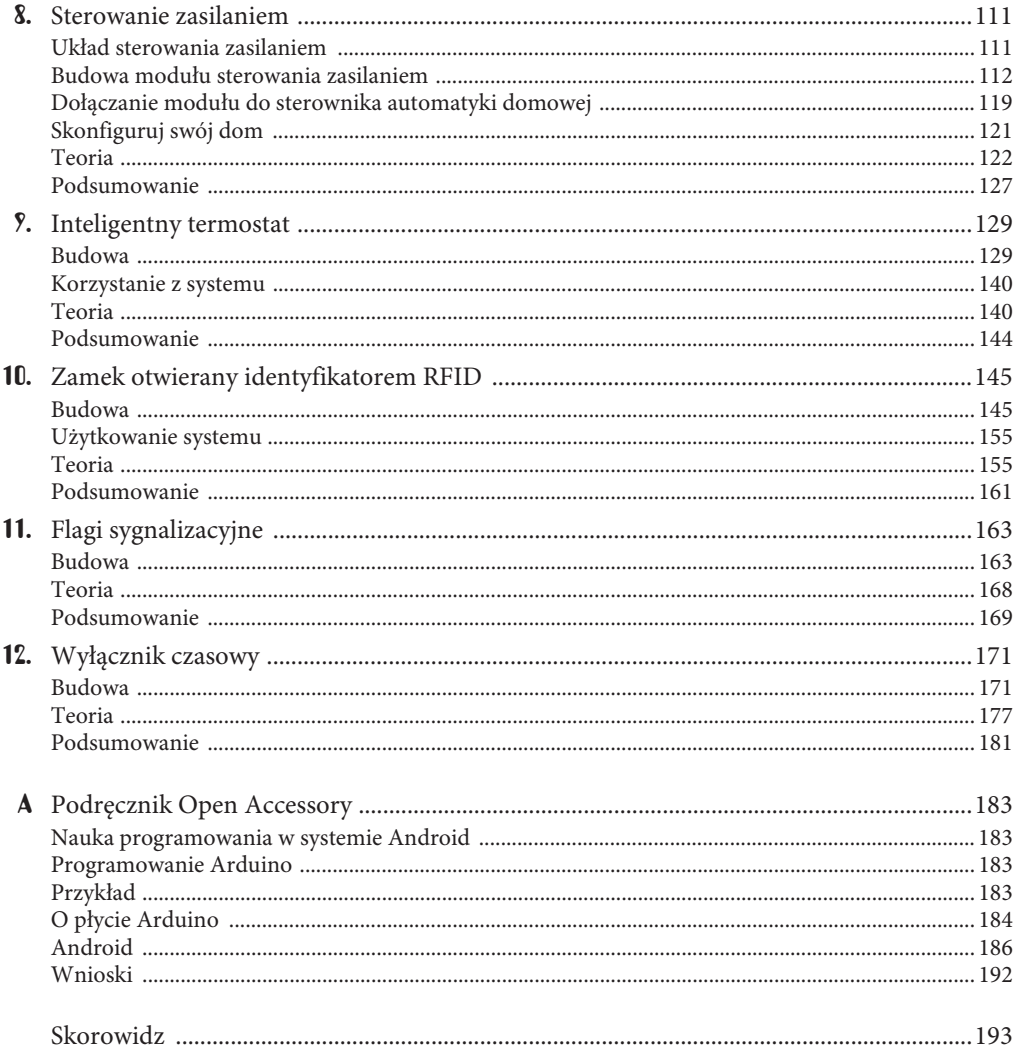

![](_page_4_Picture_0.jpeg)

## Inteligentny termostat

Służący Szalonego Geniusza są bardzo wrażliwi na temperaturę. Gdy jest im zbyt zimno, przeziębiają się, sinieją i nie są w stanie spełniać szalonych zachcianek swojego pana. Jeżeli znów jest za gorąco, bardzo się pocą i chlapią na jego plany dominacji nad światem.

Ten projekt w dziedzinie regulacji temperatury nie ma sobie równych. Nie tylko działa jako niezależny termostat, ale posiada również łączność radiową ze sterownikiem automatyki domowej, który może ustawiać różną temperaturę w różnych porach dnia.

Sterownik będzie co 10 sekund przesyłał do termostatu drogą radiową nowe dane o temperaturze. Abyś miał pewność, że wszystko działa poprawnie, dioda LED będzie dwukrotnie migać po odebraniu każdego komunikatu.

W celu zmniejszenia wymiarów i kosztów projektu zastosowany jest w nim mikrokontroler wyjęty z Arduino i umieszczony na płycie prototypowej. Płyta Arduino będzie użyta do zaprogramowania mikrokontrolera, po czym zostanie on zastąpiony innym układem. Układ ATMega328 zastosowany w Arduino jest powszechnie dostępny i kosztuje kilkanaście złotych.

Rysunek 9.1 przedstawia termostat wyposażony w wyłącznik trybu nadrzędnego, pokrętło regulacyjne i diodę LED.

Główna część oprogramowania termostatu domowego znajduje się w sterowniku automatyki domowej, który udostępnia przyjemny dotykowy interfejs użytkownika, umożliwiający ustawienie profilu temperatury (patrz rysunek 9.2). Dostępne są dwie strony, na których ustawia się temperaturę, jedna dla dni roboczych i druga dla weekendów. Dzień jest podzielony na przedziały czasu.

Na przykład 01-04 oznacza okres czasu od godziny 1:00 do 4:00. Temperatura dla każdego okresu jest ustawiana przy użyciu rozwijanej listy.

Jeżeli włączysz główny wyłącznik na termostacie, wówczas ustawiona będzie nie temperatura określona przez sterownik, ale ta ustawiona za pomocą pokrętła.

![](_page_4_Figure_10.jpeg)

RYSUNEK 9.1. Inteligentny termostat systemu ogrzewania (tutaj temperatura w skali Fahrenheita)

## Budowa

Musisz zbudować sam termostat, jak również zmodyfikować sterownik automatyki domowej, wyposażając go w nadajnik radiowy i aktualizując oprogramowanie w Arduino.

Najlepiej jest przygotować w pierwszej kolejności termostat, dzięki czemu będziesz mógł go użyć do sprawdzenia, czy zmiany w sterowniku są wprowadzone poprawnie.

Oprócz mikrokontrolera i kilku dodatkowych elementów na płycie prototypowej zostanie umieszczony tranzystor, przekaźnik i odbiornik radiowy. Do zasilania zostanie użyty stary zasilacz 5 V z ładowarki do telefonu komórkowego. Jeżeli nie masz takiej ładowarki, możesz użyć zwykłego zasilacza.

| Trwa wczytywanie                                                           | $\times$     |                  |              |                  |                  |           |  | ŧ |  |  |  |  |  |  |
|----------------------------------------------------------------------------|--------------|------------------|--------------|------------------|------------------|-----------|--|---|--|--|--|--|--|--|
| http://192.168.0.100:8080/heatingD?<br>☆<br>C<br>$\vert \circledast \vert$ |              |                  |              |                  |                  |           |  |   |  |  |  |  |  |  |
| <b>Ogrzewanie pon-pt</b>                                                   |              |                  |              |                  |                  |           |  |   |  |  |  |  |  |  |
| $01 - 04$                                                                  | 04-06        | $06 - 07$        | $07 - 08$    | 08-09            | $09-12$          |           |  |   |  |  |  |  |  |  |
| $ 20\rangle$                                                               | $ 20\rangle$ | $20$ $\triangle$ | $ 20\rangle$ | $ 20\rangle$     | $ 20\rangle$     | stopnie C |  |   |  |  |  |  |  |  |
| $12 - 15$                                                                  | $15 - 16$    | $16-17$          | $17 - 22$    | $22 - 23$        | $23 - 24$        |           |  |   |  |  |  |  |  |  |
| $20$ $\triangle$                                                           | $ 20\rangle$ | $ 20\rangle$     | $ 20\rangle$ | $20$ $\triangle$ | $20$ $\triangle$ | stopnie C |  |   |  |  |  |  |  |  |
| Zapisz zmiany<br>Strona domowa                                             |              |                  |              |                  |                  |           |  |   |  |  |  |  |  |  |
|                                                                            |              |                  |              |                  |                  |           |  |   |  |  |  |  |  |  |
|                                                                            |              |                  |              |                  |                  |           |  |   |  |  |  |  |  |  |
|                                                                            |              |                  |              |                  |                  |           |  |   |  |  |  |  |  |  |
|                                                                            |              |                  |              |                  |                  |           |  |   |  |  |  |  |  |  |
|                                                                            |              |                  |              |                  |                  |           |  |   |  |  |  |  |  |  |
|                                                                            |              | $\bigcirc$       |              | 卣                |                  |           |  |   |  |  |  |  |  |  |

RYSUNEK 9.2. Sterownik automatyki domowej — regulacja temperatury

Rysunek 9.3 przedstawia zależności pomiędzy termostatem, systemem centralnego ogrzewania i sterownikiem automatyki domowej.

![](_page_5_Figure_4.jpeg)

![](_page_5_Figure_5.jpeg)

Na rysunku 9.4 pokazany jest schemat ideowy termostatu.

![](_page_6_Figure_1.jpeg)

UWAGA:  $\lll$  W tym projekcie przełączane jest napięcie domowej instalacji elektrycznej. Wymagana jest również modyfikacja układu elektrycznego w systemie ogrzewania. Napięcie w sieci energetycznej jest niebezpieczne dla życia i zdrowia, może być również przyczyną pożaru. Możesz samodzielnie zainstalować ten system, jeżeli posiadasz odpowiednie kwalifikacje i jesteś świadomy wpływu zmian wprowadzonych w instalacji na bezpieczeństwo mieszkańców.

## **CO BEDZIE CI POTRZEBNE**

Do wykonania termostatu będziesz potrzebować elementów wymienionych na liście materiałów.

![](_page_7_Picture_170.jpeg)

#### E LISTA MATERIAŁÓW E

Do zaprogramowania układu ATMega328 lub ATMega168 będzie również potrzebna płyta Arduino Uno lub Duemilanove. Przy zakupie płyty upewnij się, że jest to wersja Arduino z zainstalowanym programem rozruchowym (bootloaderem).

W sprzedaży jest dostępnych wiele modułów radiowych pracujących w paśmie 433 MHz i większość z nich ma taki sam prosty w użyciu rozkład pinów. Porównaj jednak dane z dokumentacji modułu, którego zamierzasz użyć, z rysunkiem 9.4 i upewnij się, że układ pinów jest taki sam.

Przekaźnik powinien być dostosowany do zasilania napięciem 5 V lub 6 V. Styki muszą mieć podobną specyfikację jak w oryginalnym termostacie, który zostanie zamieniony. Jeżeli nie znasz parametrów napięcia i natężenia prądu przekaźnika, zapytaj o to fachowca od systemu ogrzewania. Zwróć uwagę, że wymieniony przekaźnik jest przystosowany do systemu ogrzewania używanego przez autora. Autor nie dysponuje informacjami, czy przekaźnik nadaje się dla Twojego systemu ogrzewania, dlatego musisz sam to sprawdzić.

Służący Szalonego Geniusza zużywają telefony komórkowe w takim tempie, jakby świat miał się zaraz skończyć. W kryjówce zawsze znajdzie się stary zasilacz do nieużywanego od dawna telefonu. Oczywiście Szalony Geniusz chce mieć swój udział w ochronie planety, tuż przed jej podbojem.

Do naszych celów zostanie użyta taka właśnie ładowarka, dostarczająca napięcie 5 V do termostatu. Jeżeli jednak takiej nie posiadasz, możesz kupić zwykły zasilacz 5 V.

Oprócz powyższych elementów będziesz potrzebować narzędzi wymienionych w tabeli.

 $\equiv$  Narzędzia  $\equiv$ 

• multimetr.

• zestaw do lutowania,

• wielożyłowe przewody w różnych kolorach,

• nóż z wymiennym ostrzem i linijka,

• pistolet do klejenia na gorąco lub klej epoksydowy,

#### **♦KROK 1. PRZYGOTUJ PŁYTĘ PROTOTYPOWĄ**

Rysunek 9.5 przedstawia układ elementów termostatu na płycie prototypowej.

Wytnij odpowiedniej wielkości fragment płyty prototypowej. Najlepiej jest naciąć mocno płytę nożem z wymiennym ostrzem i przełamać ją na krawędzi stołu wzdłuż nacięcia. Możesz również użyć solidnych nożyczek, ale efekt nie będzie równie estetyczny.

Jak pokazuje rysunek, na płycie trzeba zrobić kilka przerw. Podobnie jak w przypadku interfejsu dźwiękowego z rozdziału 7., do zrobienia przerw w oznaczonych miejscach użyj wiertła. Zwróć uwagę, że rysunek 9.5 przedstawia wierzchnią stronę płyty.

![](_page_8_Figure_13.jpeg)

RYSUNEK 9.5. Układ elementów na płycie prototypowej

Po wykonaniu 19 przerw płyta powinna wyglądać jak na rysunku 9.6.

## **♦KROK 2. PRZYLUTUJ POŁĄCZENIA** I GNIAZDO UKADU SCALONEGO

Następnym krokiem jest przylutowanie połączeń do płyty (patrz rysunek 9.7). Tutaj również jest ich sporo (jedenaście), dlatego sprawdź dokładnie, czy wykonałeś wszystkie i we właściwych miejscach.

## ¶KROK 3. PRZYLUTUJ REZYSTORY **I** DIODE

Teraz możesz umieścić na płycie właściwe elementy. Jak zwykle rozpocznij od najniższych, czyli rezystorów i diody. Następnie przylutuj kondensatory. Podczas lutowania diody zwróć uwagę, czy umieściłeś ją we właściwym położeniu. Końcówka oznaczona paskiem powinna być skierowana ku dolnemu brzegowi płyty.

Rezystor R5 będzie zamontowany pionowo, dlatego pozostaw go do następnego kroku, gdy będziesz lutować kondensatory i wyższe elementy.

Po przylutowaniu wymienionych elementów możesz zająć się gniazdem układu scalonego. Dobrze jest umieścić je tak, aby niewielkie nacięcie oznaczające pin nr 1 było skierowane ku górnemu brzegowi płyty.

Rysunek 9.8 przedstawia płytę z umieszczonymi na niej elementami.

## ¶KROK 4. PRZYLUTUJ POZOSTAE ELEMENTY

Teraz możesz umieścić na płycie pozostałe elementy. Ostrożnie obchodź się z układem scalonym IC1 i tranzystorem T1, nie podgrzewaj ich końcówek zbyt długo podczas lutowania, jak również upewnij się, że umieściłeś je we właściwym położeniu.

![](_page_9_Picture_11.jpeg)

RYSUNEK 9.3. Przygotowana płyta prototypowa

|           |                         |                     |           |                |              |           |           |                | <b>CONTENT OF</b> |  |         | $0.00000000000$                                                                                                    |        |                     |                 |              |           |                         |                      |                     |           |  |
|-----------|-------------------------|---------------------|-----------|----------------|--------------|-----------|-----------|----------------|-------------------|--|---------|----------------------------------------------------------------------------------------------------|--------|---------------------|-----------------|--------------|-----------|-------------------------|----------------------|---------------------|-----------|--|
| œ         |                         | 0000                |           |                |              |           |           |                |                   |  |         |                                                                                                    |        |                     |                 |              |           |                         |                      |                     |           |  |
|           |                         | 0.00000             |           |                |              |           |           |                | 0.00000           |  |         | 0.0000                                                                                                    |        |                     | w               |              |           |                         |                      |                     |           |  |
| o         |                         |                     |           |                |              | <b>LO</b> |           |                |                   |  |         | $\bullet\hspace{0.2cm} \bullet\hspace{0.2cm}\bullet\hspace{0.2cm}\bullet\hspace{0.2cm}\bullet\hspace{0.2cm}\bullet\hspace{0.2cm}\bullet\hspace{0.2cm}\bullet\hspace{0.2cm}\bullet\hspace{0.2cm}\bullet\hspace{0.2cm}\bullet$ |        |                     |                 |              |           |                         |                      |                     |           |  |
|           |                         |                     |           | 0.0000000      |              | Πø        |           |                |                   |  |         |                                                                                                    |        |                     |                 |              |           |                         | 0.0.0.0.0            |                     |           |  |
| G)        | $\overline{\bullet}$    |                     |           |                |              | Πø        | 1491      | 0 <sub>0</sub> |                   |  |         | 0, 0, 0, 0, 0                                                                                                    |        |                     |                 |              |           |                         |                      |                     | w         |  |
| o.        | ø                       |                     |           |                |              |           |           |                |                   |  |         | <b></b>                                                                                                    |        |                     |                 |              |           |                         |                      |                     |           |  |
| $-0.0$    |                         |                     |           |                |              |           | $-0.01$   |                |                   |  |         | .                                                                                                    |        |                     | 00100           |              |           |                         |                      |                     | $\bullet$ |  |
| œ         |                         |                     |           | 0.0.0.0.0      |              |           |           |                |                   |  |         |                                                                                                    |        |                     |                 |              |           |                         |                      |                     |           |  |
| 250       |                         |                     |           |                | $\Theta$     |           | n a       |                |                   |  |         |                                                                                                    |        |                     | $-0.11$         |              |           | 11.0                    |                      |                     |           |  |
| $\bullet$ |                         |                     |           | 0 0 0 0 0      |              |           |           |                |                   |  |         | .                                                                                                    |        |                     |                 | <b>GENTS</b> |           |                         | 0.0.0.0              |                     |           |  |
|           |                         |                     |           | 0.000000       |              |           |           |                | 0.0.0             |  |         |                                                                                                    |        |                     |                 |              |           | 0.0.0                   |                      |                     | 16        |  |
|           |                         |                     |           |                |              |           | a         |                |                   |  |         |                                                                                                    |        |                     |                 |              |           | Πø                      | $\overline{\bullet}$ | w                   | w         |  |
| 51        |                         |                     |           | 0.0.7          | $\mathbf{Q}$ |           |           |                | $-0$ $-0$         |  |         |                                                                                                    |        |                     |                 |              |           | $-1.00$                 |                      |                     | ۰         |  |
|           |                         |                     |           | .              |              |           | $\bullet$ |                |                   |  |         |                                                                                                    |        |                     |                 |              |           | 1000                    |                      | $\bullet$           |           |  |
|           |                         | 0.000               |           |                |              |           |           |                |                   |  |         |                                                                                                    |        |                     |                 |              | ö.        |                         |                      | $\bullet$           |           |  |
|           | 0.9.9                   |                     |           |                |              |           |           |                |                   |  |         | $0 \t\rightarrow 0 \t\rightarrow 0 \t\rightarrow 0 \t\rightarrow 0 \t\rightarrow 0 \t\rightarrow 0 \t\rightarrow 0$                                                                                                    |        |                     | nd.             | y.           |           |                         | 0 0 0                | 00                  |           |  |
|           | $-000$                  |                     |           | 0.111000       |              |           |           |                |                   |  |         |                                                                                                    |        |                     | 111000          |              |           |                         |                      | 0.0                 |           |  |
|           |                         |                     |           | 00000          |              |           |           |                |                   |  |         | 0.6611                                                                                                    |        |                     |                 |              |           |                         | 0000                 | $\bullet$ $\bullet$ |           |  |
|           |                         |                     |           |                |              |           |           |                |                   |  |         | 76                                                                                                    |        |                     |                 |              | $\bullet$ |                         | 0 <sup>0</sup>       | $\bullet$ $\bullet$ |           |  |
|           | $\bullet$ $\bullet$     |                     | $\bullet$ |                |              |           | (1) 0 0 0 |                |                   |  |         | .                                                                                                    |        |                     |                 |              |           |                         |                      | $\bullet$ $\bullet$ |           |  |
| ٣         |                         | 0.000               |           | $\mathbf{d}_I$ |              |           |           |                |                   |  |         |                                                                                                    |        | $\bullet$ $\bullet$ |                 | πö           |           | $\bullet\bullet\bullet$ |                      | $\bullet$ $\bullet$ |           |  |
|           | $\bullet$<br><b>Coo</b> | $\bullet$           |           | $\mathbf{a}$   |              | 0.00      |           |                | 0 <sup>0</sup>    |  |         | $\bullet$ $\bullet$                                                                                                    |        |                     |                 | $\Omega$     | $\bullet$ | $\bullet$               |                      |                     |           |  |
|           |                         |                     | $\sim$    | HR             |              |           |           |                |                   |  |         |                                                                                                    |        |                     |                 |              |           | 0000                    |                      | $\bullet$ $\circ$   |           |  |
| o.        | ត                       | 000                 |           |                | 1. 0         |           | 00        |                |                   |  |         |                                                                                                    |        | <b>KO</b>           |                 |              |           | 0000                    |                      | $\bullet$ $\bullet$ |           |  |
|           |                         |                     |           |                |              |           |           |                |                   |  |         |                                                                                                    |        |                     |                 |              |           |                         |                      | $\bullet$ $\bullet$ |           |  |
| o.        |                         | $\bullet$ $\bullet$ | $\bullet$ |                | 0, 0, 0      |           | <b>CO</b> | <b>TO</b>      | <b>KO</b>         |  | 0 0 0 0 |                                                                                                    | $-0.0$ |                     | $\circ$ $\circ$ |              |           |                         |                      | σ                   |           |  |
| o.        |                         |                     |           |                |              |           |           |                |                   |  |         | .                                                                                                    |        |                     |                 | $\bullet$    |           |                         |                      | Ξ                   | œ         |  |
|           | w                       |                     |           |                |              |           |           |                |                   |  |         |                                                                                                    |        |                     |                 |              |           |                         |                      | O <sub>0</sub>      |           |  |
|           |                         | (9)                 |           |                |              |           |           |                |                   |  |         |                                                                                                    |        |                     |                 |              |           |                         |                      |                     |           |  |
|           |                         |                     |           |                |              |           |           |                |                   |  |         |                                                                                                    |        |                     |                 |              |           |                         |                      |                     |           |  |

RYSUNEK 9.7. Płyta prototypowa z połączeniami

W module odbiornika radiowego wykorzystane są tylko cztery dolne piny, ale jeżeli termostat będzie bardzo oddalony od sterownika automatyki domowej, powinieneś przylutować do pinu ANT przewód o długości ok 100 mm, który będzie odgrywał rolę anteny.

Po połączeniu wszystkich elementów płyta powinna wyglądać jak na rysunku 9.9.

W tym momencie dobrze jest sprawdzić całą płytę. Obejrzyj jej wierzchnią stronę i upewnij się, że wszystkie elementy i połączenia znajdują się na swoich miejscach, zgodnie z rysunkiem 9.5. Sprawdź spodnią stronę płyty, w szczególności czy przecięcia są wykonane we właściwych miejscach i czy nie ma przypadkowych mostków lutowniczych pomiędzy ścieżkami.

![](_page_10_Picture_1.jpeg)

RYSUNEK 9.8. Płyta prototypowa z umieszczonymi na niej rezystorami i kondensatorami

![](_page_10_Picture_3.jpeg)

RYSUNEK 9.9. Gotowa płyta prototypowa

## ¶KROK 5. ZAPROGRAMUJ I ZAINSTALUJ MIKROKONTROLER

W mikrokontrolerze sterującym termostatem musisz umieścić szkic Arduino. Najłatwiej jest użyć w tym celu płyty Arduino.

Zazwyczaj programuje się mikrokontroler umieszczony na płycie Arduino i po przeniesieniu go na płytę prototypową zastępuje go kupionym nowym układem.

Szkic wykorzystuje trzy biblioteki, dwie do czujnika temperatury (OneWire oraz DallasTemperature) oraz VirtualWire do odbiornika radiowego. Tę ostatnią bibliotekę prawdopodobnie już zainstalowałeś w rozdziale 8. Musisz jednak w środowisku Arduino na swoim komputerze zainstalować dwie pierwsze biblioteki. Procedura jest taka sama jak dla każdej innej biblioteki (patrz rozdział 1.), a potrzebne pliki możesz pobrać pod adresami http://www.pjrc.com/teensy/td\_libs\_ OneWire.html oraz http://www.milesburton.com/?title=Dallas\_Temperature\_Control\_Library.

Zainstaluj szkic ch09\_thermostat w Arduino. Następnie odłącz zasilanie i wyjmij ostrożnie mikrokontroler z płyty i włóż do gniazda na płycie prototypowej. Upewnij się, że umieściłeś go we właściwym położeniu.

Bądź ostrożny podczas wyjmowania mikrokontrolera, ponieważ łatwo można zgiąć i złamać piny. Używając noża, podważ nieznacznie układ kilka razy z obu stron, aż wyjdzie całkowicie z gniazda. Pamiętaj też o zaleceniach antystatycznych. Zanim weźmiesz układ w dłoń, dotknij uziemionego metalowego przedmiotu, aby spłynął z Ciebie ładunek elektryczny. Inną opcją jest założenie na rękę uziemionej opaski.

## **♦KROK** *&***. POŁĄCZ WSZYSTKIE KOMPONENTY**

Płyta jest gotowa, więc po szczegółowym sprawdzeniu, czy nie powstały niepożądane mostki lutownicze pomiędzy ścieżkami, możesz połączyć wszystkie komponenty (patrz rysunek 9.10). Nie umieszczaj ich jednak w obudowie, dopóki nie sprawdzisz, czy wszystko działa prawidłowo.

![](_page_11_Picture_1.jpeg)

RYSUNEK 9.10. Połączone komponenty na płycie

Jako zasilacza użyj niepotrzebnej ładowarki do telefonu komórkowego. Nie ma potrzeby stosowania porządnego zasilacza. Wystarczy, że będzie dostarczał napięcie 5 V i prąd o natężeniu 100 mA. Przy odłączonej ładowarce odetnij wtyk na końcu przewodu i zdejmij z ich końców izolację, abyś mógł podłączyć multimetr i sprawdzić napięcie. Najpierw sprawdź, czy jest to rzeczywiście 5 V, a ponadto która końcówka jest dodatnia. Potem możesz przylutować przewody bezpośrednio do płyty.

Następnie przymocuj przewody do potencjometru. Zwróć uwagę, że kolejność przewodów na płycie łączących potencjometr jest inna, niż się spodziewałeś. Patrząc na potencjometr od dołu z końcówkami skierowanymi w dół, dodatnia końcówka znajduje się z lewej strony, ujemna z prawej, a ślizgacz w środku.

Wyłącznik i dioda LED powinny być podłączone za pomocą krótkich przewodów wielożyłowych. Aby uniknąć przypadkowej pomyłki w polaryzacji diody, do jej podłączenia dobrze jest użyć przewodów w różnych kolorach.

Do cewki przekaźnika przewody mogą być dowolnie podłączone. Przyklej przekaźnik do płyty i dołącz przewody zasilające cewkę. Przylutuj następnie przewody do rozwartych w normalnym stanie styków i dołącz je z drugiej strony do zacisków elektrycznych. Wiele przekaźników ma układ końcówek przedstawiony na rysunku 9.4, niemniej jednak porównaj go ze swoim przekaźnikiem.

Ustaw wyłącznik w nadrzędnym trybie regulacji temperatury (załączenia) i podłącz zasilanie. Podczas obracania potencjometru zgodnie z ruchem wskazówek zegara powinna zapalić się dioda i załączyć przekaźnik. W trybie nadrzędnym temperatura jest ustawiana za pomocą potencjometru, a więc ustawienie wyższej temperatury niż mierzona przez czujnik powinno skutkować włączeniem ogrzewania.

Możesz zrobić eksperyment i ustawić potencjometr w położeniu, w którym zapali się dioda, a następnie dotknąć palcem czujnika temperatury, aby go podgrzać. Gdy temperatura przekroczy ustawioną wartość, dioda powinna zgasnąć.

To jest wszystko, co możemy sprawdzić przed modyfikacją sterownika automatyki domowej.

#### ¶KROK 7. ZMODYFIKUJ STEROWNIK AUTOMATYKI DOMOWEJ

Do płyty perforowanej sterownika automatyki domowej musisz dodać nadajnik radiowy. Rysunek 9.11 przedstawia nowy układ elementów na płycie.

Moduł nadajnika radiowego jest mniejszy niż moduł odbiornika i jest umieszczony obok płyty interfejsu dźwiękowego. Pin danych w nadajniku jest dołączony do pinu D12 Arduino. Połączone są ze sobą piny masy (GND), a zasilanie +5 V z pinem Vcc. Podobnie jak w odbiorniku możesz do końcówki ANT nadajnika podłączyć przewód, który będzie odgrywał rolę anteny, aczkolwiek w przypadku niewielkich odległości nie jest to konieczne.

Rysunki 9.12 i 9.13 przedstawiają odpowiednio wierzchnią i spodnią stronę płyty perforowanej.

Szkic załadowany na początku do Arduino zawiera kod obsługujący nadajnik radiowy, nie trzeba więc go aktualizować.

#### ¶KROK 8. TEST

Teraz możesz przetestować układ razem ze sterownikiem automatyki domowej. Włącz zasilanie termostatu i kontrolera, przy czym wyłącznik na termostacie ustaw w pozycji rozłączonej. Po około 10 sekundach dwukrotnie powinna zamigać dioda LED, co będzie oznaczać, że sterownik automatyki domowej wysłał do termostatu ustawienie temperatury.

Jeżeli nie jest wyjątkowo zimno, dioda LED i przekaźnik powinny być wyłączone, ponieważ domyślnie będzie ustawiona temperatura 0°C.

Otwórz w sterowniku stronę Ogrzewanie pon.-pt. i ustaw dla bieżącego przedziału czasu maksymalną możliwą temperaturę (patrz rysunek 9.17). Po chwili powinna zacząć migać dioda na termostacie i powinien się włączyć przekaźnik.

Jeżeli dioda nie miga, sprawdź zmiany wprowadzone w połączeniach w sterowniku i termostacie, szczególnie w pobliżu modułów radiowych. Upewnij się, że napięcie na pinach zasilania jest równe 5 V.

Aby sprawdzić, czy przekaźnik działa poprawnie, przełącz multimetr w tryb przewodzenia i dotknij zacisków jego końcówkami. Gdy przekaźnik załączy się i zapali się dioda LED, wówczas multimetr powinien wydać sygnał dźwiękowy.

## **≯KROK 9. UMIEŚĆ UKŁAD W OBUDOWIE**

Twój termostat zostanie użyty w miejscu wbudowanego termostatu. Dlatego idealna będzie obudowa tej samej wielkości lub nieco większa, która pomieści płytę prototypową i inne elementy.

Zasilanie można zrealizować na kilka sposobów. Jeżeli obecny termostat posiada przewody zerowy i gorący, możesz je doprowadzić do obudowy. W przeciwnym wypadku będzie potrzebne gniazdko elektryczne w pobliżu termostatu.

Autor użył obudowy na tyle dużej, aby można było łatwo i dogodnie rozmieścić w niej wszystkie komponenty.

Gdy będziesz pewien, gdzie będzie umieszczony każdy komponent, zaznacz na obudowie miejsca na otwory.

Rysunek 9.14 przedstawia komponenty rozmieszczone w obudowie, natomiast na rysunku 9.15 pokazany jest przedni panel z wykonanymi otworami.

Dioda LED jest umieszczona na wcisk w otworze o średnicy 5 mm, który będzie ją utrzymywał we właściwym położeniu.

Musisz również wywiercić otwór na przewód zasilający oraz kilka dodatkowych otworów w tylnej ściance obudowy do doprowadzenia przewodów z systemu ogrzewania i do przytwierdzenia obudowy do ściany.

![](_page_13_Figure_1.jpeg)

![](_page_14_Picture_1.jpeg)

![](_page_14_Picture_2.jpeg)

![](_page_14_Picture_4.jpeg)

RYSUNEK 9.14. Rozmieszczenie komponentów RYSUNEK 9.15. Przedni panel z wykonanymi otworami

Otwory do zamocowania obudowy powinny dokładnie zgadzać się z otworami w ścianie mocującymi obecny termostat.

Na swoim termostacie powinieneś również umieścić kilka oznaczeń temperatury. Minimalna temperatura wynosi 0°C, a maksymalna 40°C. Zaznacz te pozycje i dodaj pomiędzy nimi jeszcze siedem równomiernie rozmieszczonych punktów oznaczających temperaturę 5, 10, 15, 20, 25, 30 i 35 stopni. Możesz te liczby zapisać flamastrem na obudowie lub nakleić gotowe cyfry, albo wydrukować na kartce papieru, wyciąć i przykleić.

## ¶KROK 10. INSTALACJA

Cały projekt sprowadza się do sterowania wyłącznikiem, który będzie zamykał obwód, gdy wymagane będzie włączenie ogrzewania. Tym wyłącznikiem jest przekaźnik, którego styki w normalnym stanie są rozłączone. Sposób podłączenia przekaźnika do instalacji centralnego ogrzewania zależy od Ciebie.

Jeszcze raz zwrócę uwagę, że podczas podłączania powinieneś zachować szczególną ostrożność. Jeżeli nie masz pewności, czy potrafisz to zrobić sam, poproś o pomoc wykwalifikowanego fachowca od systemów centralnego ogrzewania.

## Korzystanie z systemu

Na stronie ustawień sterownika automatyki domowej znajduje się opcja wyboru jednostek temperatury (patrz rysunek 9.16). Jeżeli zaznaczysz stopnie C, wówczas wartości temperatury pokazywane na sterowniku będą wyrażone w stopniach Celsjusza.

![](_page_15_Figure_4.jpeg)

RYSUNEK 9.16. Wybór skali temperatury

Musisz zaznaczyć tę opcję, zanim zaczniesz definiować profil temperatury. Jeżeli nie zrobisz tego teraz, będziesz musiał później powtórzyć wszystkie czynności.

Szalony Geniusz obniża opłaty za ogrzewanie, ustawiając profil temperatury odpowiadający jego planom dnia. Nie ma więc potrzeby ogrzewania kryjówki, kiedy służący Szalonego Geniusza i on sam są poza domem i robią niecne uczynki. Ponieważ Szalony Geniusz w weekendy jest domatorem, na te dni potrzebny jest osobny harmonogram. Dlatego dostępne są osobne opcje od poniedziałku do piątku oraz w weekend.

Rysunek 9.17 przedstawia typowy profil temperatury dla dni powszednich.

Na noc jest ustawiona minimalna temperatura (0°C), następnie w godzinach od 4:00 do 6:00 rośnie do 10°C, a dalej między 6:00 a 7:00 do 15°C. W godzinach 7:00 – 9:00, kiedy Szalony Geniusz dokonuje porannej toalety, temperatura jest ustawiona na 20°C.

Między godzinami 9:00 a 16:00, kiedy wszyscy są poza domem, temperatura jest zmniejszana do minimum. Następnie po południu rośnie ponownie, aż do końca wieczoru, gdy czas iść spać.

## Teoria

Jest to standardowy projekt Arduino. Użytych jest w nim jednak kilka ciekawych elementów, czyli czujnik temperatury i moduły radiowe do komunikacji między dwiema płytami Arduino.

![](_page_16_Picture_1.jpeg)

RYSUNEK 9.17. Profil temperatury

Omówimy teraz oba elementy i zobaczymy, jak korzysta z nich szkic Arduino.

## CZUJNIKI ONE-WIRE

Czujnik temperatury zastosowany w tym projekcie jest bardzo interesującym urządzeniem. Łączy w sobie sam czujnik, jak również procesor wysyłający pomiar w formacie cyfrowym. Dzięki temu można go umieścić w pewnej odległości od Arduino bez obawy, że długość przewodów wpłynie na dokładność pomiaru temperatury.

Artykuł na stronie www.arduino.cc/playground/Learning/OneWire zawiera opis tych interesujących czujników.

## SZKIC OBSŁUGUJĄCY TERMOSTAT

Poniżej przedstawiony jest szkic obsługujący termostat.

```
#define THERMOSTAT_ID 0x41
#define MIN ON TIME 120L // sekundy
#define RADIO_CHECK_PERIOD 10000L
#define MIN_TEMP 30
#define MAX_TEMP 100
#define rfRxPin 11
#define tempRxPin 10
#define potPin 0
#define ledPin 8
#define relayPin 7
#define overrideSwitchPin 9
OneWire oneWire(tempRxPin);
DallasTemperature sensors(&oneWire);
```

```
DeviceAddress thermometer;
int setTemp = 0;
int actualTemp = 0;
long lastCheckedRadio = 0;
void setup(void)
{
   pinMode(ledPin, OUTPUT);
   pinMode(relayPin, OUTPUT);
   pinMode(overrideSwitchPin, INPUT);
  digitalWrite(overrideSwitchPin, HIGH); // zasilenie rezystora podwyższającego R
   Serial.begin(9600);
  vw set ptt pin(5); // poza zakresem
   vw_setup(2000);
  vw rx start();
   sensors.getAddress(thermometer, 0);
   sensors.begin();
   sensors.setResolution(thermometer, 10);
   Serial.println("Gotowy");
}
void loop()
{
   if (digitalRead(overrideSwitchPin) == LOW)
   {
     // tryb nadrz. wyłączony, odbierz temperaturę ze sterownika drogą radiową
     if (millis() > (lastCheckedRadio + RADIO_CHECK_PERIOD))
     {
       checkForMessage();
       lastCheckedRadio = millis();
     }
   }
   else
   {
     setTemp = readSetTemperature();
 }
   actualTemp = readTemperature();
   setPower();
   delay(500);
}
void checkForMessage()
{
  uint8 t buf[VW MAX MESSAGE LEN];
  uint8 t buflen = VW MAX MESSAGE LEN;
  if (vw get message(buf, &buflen))
   {
     // Jest komunikat do odebrania
     // Ważne są tylko dwa pierwsze bajty
     // Pierwszy oznacza odbiorcę komunikatu,
     // a drugi temperaturę w stopniach F
    byte receiver = \text{buf}[0];
    byte payload = buf[1];
    if (receiver == THERMOSTAT ID) // komunikat A
       {
       // ten komunikat jest dla mnie
       setTemp = payload;
      Serial.print("Temp. ustawiona radiem:: "); Serial.println(setTemp);
```

```
 flash(2);
     }
  }
}
int readTemperature()
{
 sensors.requestTemperatures();
  float tempC = sensors.getTempC(thermometer);
   return (int)(DallasTemperature::toFahrenheit(tempC));
}
int readSetTemperature()
{
  int raw = analogRead(potPin);
 int t = map(raw, 0, 1023, MINTEMP, MAXTEMP); return t;
}
void setPower()
{
  static boolean lastOnOff = false;
  static long powerLastChanged = 0;
  static int lastSetTemp = 0;
  boolean onOff = (actualTemp < setTemp);
 long t = millis();
  long t2 = powerLastChanged + MIN ON TIME * 1000L;
  boolean enoughTimeElapsed = (t > t2);
  boolean tempSettingChanged = (abs(setTemp - lastSetTemp) > 1);digitalWrite(ledPin, onOff);
   if ((onOff != lastOnOff) && (enoughTimeElapsed || tempSettingChanged))
 {
     Serial.print("ustawiona temp.: "); Serial.println(setTemp);
    Serial.print("zmierzona temp.: "); Serial.println(actualTemp);
     digitalWrite(relayPin, onOff);
     powerLastChanged = t;
    lastOnOff = onOff;
     lastSetTemp = setTemp;
   }
}
void flash(int n)
{
  for (int i = 0; i \le n; i++) {
     digitalWrite(ledPin, HIGH);
    delay(100);
    digitalWrite(ledPin, LOW);
     delay(100);
  }
}
```
Trzy instrukcje include na początku ładują biblioteki wykorzystywane w szkicu.

Stała THERMOSTAT\_ID odzwierciedla kod aplikacji Android dla sterownika automatyki domowej i służy do rozpoznawania komunikatów wysyłanych do termostatu.

Dalej zdefiniowane są cztery stałe, które możesz zmienić odpowiednio do swoich potrzeb.

Stała MIN\_ON\_TIME oznacza minimalny czas, przez który będzie włączone lub wyłączone ogrzewanie. W ten sposób unika się niekorzystnego dla systemu ogrzewania "kołysania", czyli częstego włączania i wyłączania ogrzewania w momencie osiągnięcia zadanej temperatury. Czas jest ustawiony na dwie minuty.

Stała RADIO\_CHECK\_PERIOD oznacza czas pomiędzy sprawdzeniami, czy został wysłany sygnał ze sterownika automatyki domowej. Jest on ustawiony na 10 000 milisekund, czyli 10 sekund.

Stałe MIN\_TEMP oraz MAX\_TEMP określają zakres temperatur (w skali Fahrenheita). Zwróć uwagę, że skala Fahrenheita jest przyjęta w całym szkicu. Jeżeli używasz skali Celsjusza, nie modyfikuj kodu, zmień jedynie podziałkę na regulatorze.

Dalej zdefiniowane są piny wykorzystywane przez różne urządzenia dołączone do mikrokontrolera. Inicjowane są również biblioteki OneWire oraz DallasTemperature.

Funkcja setup przeprowadza standardową konfigurację pinów. Ciekawa sztuczka jest zrobiona z pinem overrideSwitchPin, który jest ustawiany w trybie INPUT (jako wejście), a następnie funkcja digitalWrite zmienia jego stan na HIGH (wysoki). W efekcie zasilony zostaje wewnętrzny rezystor podwyższający, dzięki czemu nie jest potrzebny osobny rezystor. Funkcja włącza również nasłuch sygnału radiowego i konfiguruje czujnik temperatury.

Funkcja loop zawiera dwa wątki kodu. Pierwszy jest wykonywany, gdy załączony jest wyłącznik nadrzędnej regulacji temperatury, a drugi, gdy wyłącznik jest rozłączony. Jeżeli wyłącznik **nie** jest załączony, sprawdzany jest sygnał z odbiornika radiowego, o ile upłynął ustawiony przedział czasu od chwili ostatniego sprawdzenia. W przeciwnym wypadku gdy wyłącznik jest załączony, ustawiona temperatura jest odczytywana z potencjometru.

W głównej pętli odczytywana jest rzeczywista temperatura i wywoływana jest funkcja setPower decydująca, czy przekaźnik ma być włączony, czy wyłączony.

Funkcja checkForMessage sprawdza, czy w buforze oczekuje komunikat z odbiornika radiowego. Jeżeli tak, funkcja dalej sprawdza, czy pierwszy bajt zawiera liczbę 0x41. Oznacza ona, że komunikat faktycznie jest przeznaczony dla termostatu i kolejny bajt zawiera zadaną temperaturę wyrażoną w stopniach Fahrenheita. Przy odbiorze każdego komunikatu dwukrotnie miga dioda.

Funkcja readTemperature odczytuje temperaturę z czujnika i zamienia dane w skali Celsjusza na stopnie Fahrenheita.

Następna funkcja, readSetTemperature, zamienia odczyt z pinu analogowego, do którego dołączony jest potencjometr, na temperaturę w zakresie od 30°F do 100°F (tj. od ok. –1°C do 37°C), wykorzystując funkcję map. Ta wbudowana funkcja jest bardzo przydatna do konwersji odczytów z jednego zakresu na inny. Jej argumenty to liczba, która ma zostać zamieniona, pierwotny zakres wartości (w tym przypadku odczyt o wartości od 0 do 1023 z wejścia analogowego) i zakres wyjściowy (tutaj od 30 do 100).

Na końcu funkcja setPower zmienia stan przekaźnika, jeżeli zachodzi taka potrzeba. Wykorzystane są trzy statyczne zmienne, które zachowują swoje wartości po zakończeniu wykonywania funkcji. Zmienne pozwalają określić, czy stan przekaźnika został zmieniony, ile czasu upłynęło od ostatniej zmiany oraz jaka była ostatnio ustawiona temperatura. Stan przekaźnika jest zmieniany tylko wtedy, gdy jego poprzedni stan był inny, upłynął zadany okres czasu i ustawiona jest inna temperatura. Sprawdzenie ostatniego warunku dotyczącego zmiany temperatury umożliwia szybszą reakcję układu, gdy użytkownik zmieni ustawienia za pomocą potencjometru.

## Podsumowanie

Teraz Szalony Geniusz może leżeć w łóżku i za pomocą telefonu Android włączać i wyłączać oświetlenie i gniazdka w swojej kryjówce, jak również sterować temperaturą.

W następnym i ostatnim poświęconym automatyce domowej rozdziale Szalony Geniusz uniemożliwi służącym opuszczanie domu. Zbuduje system zamka elektrycznego, sterowany zarówno sygnałem radiowym, jak i sterownikiem automatyki domowej.

## A

acc.isConnected, 42, 59 acc.powerOn, 42 acc.read, 59 Accessory Development Kit, 27 action, 127 ACTION\_USB\_ACCESSORY\_ DETACHED, 188 activity, 186 addCode, 160 ADK, 27 program instalacyjny, 64, 78 współpraca Androida i Arduino, 27 ADK\_release\_0512, 184 alert, 192 Amarino, 10, 22, 23 analogWrite, 57 Android, 9, 10, 186 Amarino, 22 aplikacja testowa na urządzenie Android, 92 automatyczne uruchamianie i pobieranie aplikacji, 186 cykl życia aplikacji, 187 klient USB, 28 manifest projektu, 186 nauka programowania w systemie, 183 Nieznane źródła, 22 odbieranie danych, 191 odbiornik komunikatów rozgłoszeniowych, 189 otwarcie akcesorium, 188 tablet, 10 Ustawienia, 22 wysyłanie danych, 190 ądanie uruchomienia aplikacji, 187 Android Open Accessory, 10, 45 AndroidAccessory, 39, 59 AndroidManifest.xml, 42 API Keys, 71 aplikacje Amarino, 23 Add BT Device, 23 Connect, 23

## Skorowidz

Android, 92 AndroidManifest.xml, 42 cykl życia aktywności aplikacji, 187 do dalmierza ultradźwiękowego, 75, 78 do pilota, 61 do testowania interfejsu dźwiękowego, 93 DroidGeigerActivity, 43 filtr akcesoriów, 43 handleGeigerMessage, 43 Handler, 43 InputController, 43 instalacja, 22, 36 licznik Geigera, 42 rejestrator temperatury, 67, 72 robot sterowany sygnałem Bluetooth, 22, 26 run, 43 świetlny pokaz, 45, 46, 59 uchwyt, 43 Arduino Arduino Android, 34 menu Narzędzia, 35 menu Plik, 34 Płytka, 35 Port szeregowy, 35 Szkicownik, 34 Załaduj, 35 Automatyka domowa, 105, 119 Czasomierze, 100, 101 Dobranoc, 100, 101 ekran startowy, 98 główne menu, 99 hasło, 98 Ogrzewanie, 102 profil ogrzewania, 100 Przeglądarka, 98 Strona główna, 100 Światło i zasilanie, 98, 119

Ustawienia, 98, 99 Zamek w drzwiach, 100,  $102$ zasilanie i oświetlenie, 100 Dalmierz ultradźwiękowy, 78 do zdalnego sterowania robotem, 15 DroidDroid, 23 Licznik Geigera, 28, 36 Pilot telewizyjny, 64 Rejestrator temperatury, 70 Świetlny pokaz, 55 Test dźwięku, 93, 105 application, 187 Arduino, 9, 10, 16 bootloader, 132, 146 Duemilanove, 146 host USB, 28 instalacja biblioteki, 184 instalacja środowiska, 20 interfejs USB, 28 konfiguracja typu płyty, 21 moduł Bluetooth, 18 nakładki, 9 pin PWM, 57 pliki i foldery, 34 płyta, 184 programowanie, 183 przykładowa aplikacja, 184 szkic, 20, 185 wyjścia cyfrowe, 112 zalety, 15 zasilanie telefonu, 28 złącze hosta, 28 złącze klienta, 28 Arduino Mega, 183 Arduino Uno, 16, 30, 88, 146 robot sterowany sygnałem Bluetooth, 20 szkice, 93 ATMega168, 146 ATMega328, 45, 47, 62, 129, 146

#### B

baudRate, 25 baza Droid Duino, 10 bazowe akcesorium Droid, 46 budowa, 45 instalacja szkicu Droid Geiger, 50 lista materiałów, 47 lutowanie gniazda, 47 oscylatora i innych elementów, 48 piny gniazda, 47 nakładka z podłączonymi przewodami, 48 z zamocowanym gniazdem, 48 narzędzia, 47 piny D2, 61, 68 D3, 50, 61 D5, 50, 61 D6, 50, 61, 68 IO, 45, 68 PWM, 45 płyta prototypowa, 49 podłączenie przewodów do nakładki USB, 47 przewodów zasilających, 49 wyłącznika, 49 zasilania 5 V, 49, 50 potrzebne elementy, 47 pozostałe połączenia, 49 rozmieszczenie połączeń przewodowych, 49 schemat ideowy, 46 test, 50 beep, 106 Beeper, 105 bezpieczeństwo poprzez niezrozumiałość, 145 biblioteki Amarino, 22 Android, 22 AndroidAccessory, 34, 39, 184 Arduino DallasTemperature, 69, 135 EEPROM, 159 GPL, 60 hosta USB, 34, 59, 184

JPachube, 73 Max3124e, 41, 59 MeetAndroid, 22, 25 OneWire, 69, 135 Open Accessory, 72 USB, 41 USB\_Host\_Shield, 185 VirtualWire, 135, 151, 159, 160 bitNo, 110 BLANK, 181 Blinkendroid, 60 Bluesmirf, 16 bootloader, 132, 146 ButtonPressPeriod, 124

#### C

C1, 30, 47, 88, 132, 146, 173 C2, 30, 47, 88, 132, 146, 173 C3, 88, 132, 146, 173 C4, 88, 146 C5, 88, 146 checkCode, 160 checkForMessage, 144, 160 clearAllCodes, 161 clearLastCode, 160 closeAccessory, 188, 190 code, 160 CODE\_1, 151, 160 CODE\_2, 151, 160 codesEqual, 161 composeInt, 191 Creative Commons, 16, 30 cycleTime, 59 cylinder Geigera-Müllera, 27, 39 umieszczenie w obudowie, 37 częstotliwość próbkowania, 106 sygnału nośnego, 106 czujnik One-Wire, 141 temperatury, 68, 140 czytniki kodów RFID, 160

#### D

D1, 30, 51, 62, 76, 88, 132, 146, 173 D1-8, 114 D2, 51, 61, 68, 132, 146, 173

D3, 50, 51, 61 D5, 50, 61 D6, 50, 61, 68 DallasTemperature, 69, 135 dalmierz ultradźwiękowy, 11, 75 automatyczne wykrywanie ruchu, 79 bazowe akcesorium Droid, 77 budowa, 76 echo, 76 laser, 75 lista materiałów, 76 lutowanie lasera i rezystora, 77 moduł, 77 narzędzia, 77 niezasilający przewód USB, 77 obliczanie powierzchni pomieszczenia, 79 potrzebne elementy, 76 przetwornik dalmierza, 79 schemat ideowy, 76 sterowanie mocą lasera, 76 sygnał wyzwalacza, 76 szkic, 78 teoria, 80 testowanie projektu, 78 umieszczenie projektu w obudowie, 79 wykorzystanie projektu, 79 zasilanie modułu ultradźwiękowego, 76 device, 127 diagram przejść między stanami, 177 digitalWrite, 144 digitalWrite HIGH, 181 diody LED, 51 regulacja jasności, 56, 57 direction, 25 doorOpenTime, 160 Dremel, 96 Droid, 61, 62 Droid Duino Base, 10 Droid Geiger, 50 DroidDroid, 23 DroidGeigerActivity, 43 DroidSoundDisplayActivity, 60 DS18B20, 68 Duemilanove, 132 Duino Droid, 64, 70

#### E

eBay, 12 Eclipse, 183 EEPROM, 159 elementy, 12 ENC28J60, 164 establishPermissionsAndOpen  $\rightarrow$  Accessory, 189 eventInterrupt, 42 eXtreme Programming, 163

#### F

f, 106 Farnell, 12 Feed, 73 fillBuffer, 106 findCodePosition, 160 flagi sygnalizacyjne, 11, 163 budowa, 163 drewniana konstrukcja, 165 lista materiałów, 164 mocowanie flag, 168 narzędzia, 164 schemat, 166 serwomechanizmy, 168 sterowanie, 163 strona do sterowania systemem, 164 szkic, 167 teoria, 168 test, 168 flash, 160, 181 funkcie acc.isConnected, 42, 59 acc.powerOn, 42 acc.read, 59 addCode, 160 alert, 192 analogWrite, 57 checkCode, 160 checkForMessage, 144, 160 clearAllCodes, 161 clearLastCode, 160 codesEqual, 161 composeInt, 191 digitalWrite, 144 digitalWrite HIGH, 181 eventInterrupt, 42 findCodePosition, 160 flash, 160, 181 getInt, 25

isConnected, 186 isValidCode, 160 log, 192 loop, 25, 42, 59, 110, 124, 144, 160, 181 map, 144 microsecondsToCentimeters, 81 millis $($ ), 41 powerOn, 186 pressButton, 124, 127 processRadio, 127 processWord, 127 pulseIn, 80, 110 readCard, 160 readSetTemperature, 144 readTemperature, 144 receive, 25 sendMessage, 42, 186 Serial.available, 124, 160 setLeft, 25 setMotors, 26 setPower, 144 setRight, 25 setup, 25, 41, 59, 110, 124, 144, 160, 181 setupAccessory, 188 show, 181 takeSounding, 80 toggleRelay, 181 unlockDoor, 160 writeCode, 160

#### G

getInt, 25 getLastNonConfiguration  $\rightarrow$ Instance, 188 Google Open Accessory, 34 Development Kit, 27 wymagane biblioteki, 184

#### H

handleGeigerMessage, 43 Handler, 43, 191 host USB, 28 hours, 178, 181

#### I

IC1, 62, 68, 88, 132, 146 IC2, 88

identyfikatory AndroidAccessory, 41 E, 42 Event, 42 L, 42 Log, 42 modułu Bluetooth, 23, 26 oscPin, 41 R, 42 Reading, 42 RFID, 145 include, 143, 185 InputController, 43, 73 instantaneousCPM, 42 inteligentny termostat, 11, 129 budowa, 129 instalacja, 139 korzystanie z systemu, 140 lista materiałów, 132 lutowanie gniazda układu scalonego, 134 połączenia, 134 pozostałych elementów, 134 rezystorów i diody, 134 łączenie komponentów, 135 mikrokontroler, programowanie i instalacja, 135 moduł radiowy, 132 nadajnik radiowy, 137 napięcie domowej instalacji elektrycznej, 132 narzędzia, 133 oznaczenia temperatury, 139 płyta prototypowa, 133 profil temperatury, 140, 141 przedni panel, 139 przekaźnik, 132 przewody, 136 schemat ideowy, 131 sterownik automatyki domowej, 130 szkic, 135 teoria, 140 test, 137 umieszczanie układu w obudowie, 137 wyłącznik, 136, 144 zasilanie, 136, 137

interfejs dźwiękowy, 10, 87 dekodowanie sygnału w Arduino, 108 kondensatory elektrolityczne, 91 konfiguracja środowiska Arduino, 93 lista materiałów, 88 lutowanie połączeń, 90 pozostałych elementów, 91 rezystorów i diody, 91 układu scalonego, 91 moduł, 87 narzędzia, 89 obudowa, 89 płyta prototypowa, 89 port szeregowy, 94 monitor portu, 95 prostowanie i filtrowanie sygnału, 108 przewody, 89 podłączenie, 91 schemat ideowy, 87, 107 tablet Android, 88 test, 92 testowy szkic projektu, 94 transmisja szeregowa odbierana z Arduino, 94 układ elektroniczny, 106 filtr dolnoprzepustowy, 108 proces przetwarzania, 107 schemat blokowy, 107 sposób zasilania, 108 wtyki prostokątne, 89 wybór typu płyty Arduino, 94, 95 zamocowanie tabletu, 97 isConnected, 186 isValidCode, 160

#### d

JPachube, 73

### K

klasy AndroidAccessory, 185, 186 Beeper, 105 DroidGeigerActivity, 43

DroidSoundDisplayActivity, 60 Feed, 73 Handler, 191 InputController, 43, 73 org.cbase.blinkendroid.audio, 60 Pachube, 73 ValueMsg, 192 Visualizer, 60 klient USB, 28 kodowanie danych za pomocą dźwięku, 104

#### L

L1, 30 lastPulseTime, 110 left, 25 licencja Creative Commons, 16, 30 licznik Geigera, 11, 27, 42 budowa, 28 cylinder Geigera-Müllera, 27, 30 anoda, 39 katoda, 39 parametry, 30 podłączenie, 36 gniazda bezpiecznika, 33 końcówki elementów użyte do połączeń, 33 lista materiałów, 30 lutowanie końcówek do pinów Arduino, 32 pozostałych elementów, 31 mocowanie łączówek do nakładki, 31 płaskich elementów, 31 moduł połączeniowy, 28 nakładka USB wierzchnia strona, 31 z przymocowanymi łączówkami, 31 narzędzia, 31 nieładujący przewód USB, 28, 37 obudowa, 37 ostatnie połączenia, 33

piny GND, 33 Vin, 33 płyta prototypowa, 32 schemat ideowy, 29 styk PP3, 33 teoria, 38 test, 36 umieszczanie projektu w obudowie, 37 ustawianie właściwego napięcia, 35 zasilanie, 33 log, 192 logPeriod, 41 loop, 25, 42, 59, 110, 124, 144, 160, 181

#### M

mAccessory, 188 map, 144 MAX\_TEMP, 144 Max3124e, 41, 59 Metal Oxide Semiconductor Field Effect Transistor, 56 metody beep, 106 closeAccessory, 188, 190 establishPermissionsAnd ´OpenAccessory, 189 fillBuffer, 106 getLastNonConfiguration  $\rightarrow$ Instance, 188 handleGeigerMessage, 43 onCreate, 188 onResume, 188, 189 openAccessory, 188, 191 read, 186 run, 43 sendCommand, 190 sendDataToArduino, 26 sendMessageToArduino, 190 setupAccessory, 188, 190 toneRequired, 106 write, 186 microsecondsToCentimeters, 81 mikrokontroler ATMega328, 45 millis(), 41 MIN ON TIME, 143 MIN TEMP, 144 modem Bluesmirf, 16

modulacja szerokości impulsu, 57 moduł Bluetooth, 15, 16 identyfikator, 23, 26 podłączenie, 18 połączenie z płytą Arduino, 21 prędkość transmisji, 22, 25 interfejsu dźwiękowego, 87, 119 LED, 51 sterowanie jasnością, 57 radiowy, 137, 140, 146 RFID, 146 serwomechanizmu, 168 zegara, 171 monitor portu szeregowego, 95, 110, 118 MOSFET, 56 motorVolts, 21, 22, 25 multimetr, 35 mUsbReceiver, 188, 189

### N

nakładki Ethernet, 9, 163 hosta USB, 10, 28, 45, 62 mocowanie łączówek, 31 płyta prototypowa, 28 podłączenie przewodów, 48 zamocowanie gniazda, 48 silnikowe, 9, 17 mocowanie łączówki, 17 mocowanie zacisków, 17 piny, 25 USB, 9 niezasilający przewód USB, 62

### O

obiekty mAccessory, 188 mUsbReceiver, 188 offPins, 124 onCreate, 188 OneWire, 69, 135 onPins, 124 onResume, 188, 189 op, 41

Open Accessory, 10, 64, 78 openAccessory, 188, 191 oprogramowanie Android Open Accessory, 45 sterownik automatyki domowej, 97 Arduino, 34 Arduino Android, 176 biblioteka AndroidAccessory, 34 biblioteka hosta USB, 34 menu Plik, 176 monitor portu szeregowego, 118 pliki i foldery, 94 Załaduj, 94, 176 org.cbase.blinkendroid.audio, 60 oscPin, 41 otwarcie akcesorium, 188 otwarte akcesorium Google, 27 otwarty sprzęt, 16 overrideSwitchPin, 144

#### P

Pachube, 73 pamięć EEPROM, 159 phone, 25 pierwsze kroki, 12 pilot na podczerwień, 65 pilot telewizyjny, 11, 61 bazowe akcesorium Droid, 61 budowa, 61 lutowanie, 63 szkic, 64 lista materiałów, 62 łączenie komponentów przewodami, 63 narzędzia, 62 płyta prototypowa, 63 schemat ideowy, 62 teoria, 65 test, 64 trening pilota, 64 układ komend, 64 umieszczenie projektu w obudowie, 65 wykorzystanie projektu, 65 zapis kodów, 64 zmiana nazwy przycisku, 65 piny +5 V, 94 A4, 94, 110 analogowe jako piny cyfrowe, 124 czujnika temperatury, 69 D2, 61, 68 D3, 50, 61 D5, 50, 61 D6, 50, 61, 68 direction, 25 echo, 77 GND, 33, 35, 77, 137 IO, 45, 68 masy, 137 nr 1, 150 nr 7, 49 overrideSwitchPin, 144 PWM, 25, 50 Arduino, 57 bazowe akcesorium Droid, 45 sygnał, 57 skojarzone z przyciskami, 124 Vcc, 137 Vin, 33 wyzwalacza, 80 zasilania, 77 płyta perforowana, 52 prototypowa, 89 Podręcznik Open Accessory, 11, 183 Android, 186 automatyczne uruchamianie i pobieranie aplikacji, 186 cykl życia, 187 nauka programowania w systemie, 183 odbieranie danych, 191 odbiornik komunikatów rozgłoszeniowych, 189 otwarcie akcesorium, 188 wysyłanie danych, 190 Arduino instalacja biblioteki, 184 płyta, 184 programowanie, 183 szkic, 185 wnioski, 192

Pololu, 16 powerOn, 186 pressButton, 124, 127 processRadio, 127 processWord, 127 projekty Blinkendroid, 60 dalmierz ultradźwiękowy, 11, 75 flagi sygnalizacyjne, 11, 163 inteligentny termostat, 11, 129 licznik Geigera, 11, 27 pilot telewizyjny, 11, 61 podsumowanie, 11 rejestrator temperatury, 11, 67 robot sterowany sygnałem Bluetooth, 11, 15 sterowanie zasilaniem, 11, 111 sterownik automatyki domowej, 11, 85 świetlny pokaz, 11, 45 wyłącznik czasowy, 11, 171 zamek otwierany identyfikatorem RFID, 11, 145 protokół X10, 111 przekaźniki, 123 I-8, 114 kontaktronowe, 123 przyciski Laser, 79 Menu, 65 Odblokuj, 153 opcji, 79 Włącz, 121 wyboru, 79 Wyłącz, 119 Zasilanie i oświetlenie, 119 Pulse Width Modulation, 57 pulseIn, 80, 110 PWM, 25, 57

#### R

R, 62, 68 R1, 30, 47, 62, 68, 88, 132, 146 R1 – 7, 173 R1-3, 51 R2, 30, 88, 132, 146 R3, 30, 88, 132, 146 R4, 30, 88, 132, 146

R5, 88, 132 R8, 173 R9, 173 RADIO\_CHECK\_PERIOD, 144 read, 186 readCard, 160 readSetTemperature, 144 readTemperature, 144 receive, 25 rejestrator temperatury, 11, 67 bazowe akcesorium Droid, 69 budowa, 67 czujnik temperatury, 68 lista materiałów, 68 mocowanie elementów do zacisku elektrycznego, 69 narzędzia, 69 rezystor podwyższający, 68 schemat, 68, 69 serwis Xively, 67, 71 szkic, 69 teoria, 71 test, 70 umieszczenie projektu w obudowie, 70 wykorzystanie projektu, 71 result, 110 rezystancja, 56 rezystor podwyższający, 68 right, 25 robot sterowany sygnałem Bluetooth, 11, 15 aplikacja, 15 budowa, 15 instalacja aplikacji Android, 22 modułu Bluetooth, 18 testowego szkicu projektu, 20 właściwego szkicu Arduino, 22 konfiguracja środowiska Arduino, 20 lista materiałów, 17 mocowanie komory na baterie, 18 łączówek do nakładki, 17

> rolki, 19 silników, 18

narzędzia, 17

zacisków do nakładki, 17 nakładka silnikowa, 18

oprogramowanie, 15 ostatnie połączenia, 19 podłączenie przewodów, 19 potrzebne elementy, 16 próba, 23 przycinanie pudełka, 19 schemat ideowy projektu, 16 silniki i komora na baterie, 19 sprawdzenie silników, 20 teoria, 24 ustawianie identyfikatora urządzenia, 23 wnętrze robota, 20 wybór typu płyty Arduino, 21 załadowanie szkicu do płyty,  $22$ zmiana ustawień telefonu Android umożliwiających bezpieczne pobieranie danych, 23 rosyjski wojskowy cylinder Geigera CI-1, 30 run, 43 Russian Military GEIGER TUBE COUNTER CI-1, 30

#### S

S1, 132, 146 S2, 146 SAMPLE\_RATE, 106 sendCommand, 190 sendDataToArduino, 26 sendMessage, 42, 186 sendMessageToArduino, 190 Serial.available, 124, 160 Serial.flush(), 160 serwis Xively, 67, 71 serwomechanizmy, 168 przykładowy przebieg impulsu, 168 sterowanie, 168 wybór, 164 setLeft, 25 setMotors, 26 setPower, 144 setRight, 25 SETTING\_DELAY, 181 setup, 25, 41, 59, 110, 124, 144, 160, 181 setupAccessory, 188, 190 show, 181

silnik z przekładniami, 16 zasilany sygnałem PWM, 57 Sparkfun, 17 SparkFun, 12 stałe BLANK, 181 ButtonPressPeriod, 124 CODE\_1, 151, 160 CODE\_2, 151, 160 cycleTime, 59 doorOpenTime, 160 MAX\_TEMP, 144 MIN\_ON\_TIME, 143 MIN\_TEMP, 144 motorVolts, 22, 25 RADIO\_CHECK\_PERIOD, 144 SETTING\_DELAY, 181 STANDBY, 181 supplyVolts, 25 THERMOSTAT\_ID, 143 WAITING, 181 standard Open Accessory, 10, 183 funkcjonalności, 186 natężenie prądu ładowania, 37 STANDBY, 181 state, 181 sterowanie zasilaniem, 11, 111 budowa modułu, 112 konfiguracja, 121 lista materiałów, 114 lutowanie połączeń, 116 mocowanie płyty Arduino, 116 moduł interfejsu dźwiękowego, 119 montaż układu, 116 narzędzia, 114 płyta perforowana, 112, 116 podłączanie przewodów do płyty pilota, 114 potrzebne elementy, 112 procedura odnajdywania połączeń, 115 przekaźnik kontaktronowy, 111, 112 przewody przylutowane do przycisków, 116 rozmontowanie pilota, 114 schemat

sterowanie oświetleniem, 122 sterownik automatyki domowej, 119 szkic docelowy, 125 szkic testowy, 118, 123 teoria, 122 testowanie, 118, 119 wnętrze obudowy, 122 zacisk elektryczny, 122 zdalnie sterowane gniazdko elektryczne, 111 sterownik automatyki domowej, 11, 85, 119 dostęp przez internet, 101 interfejs dźwiękowy, 87 jednostka sterująca, 85 Odblokuj, 153 oprogramowanie Android, 97 przykład konfiguracji, 122 regulacja temperatury, 129, 130 sterowanie zasilaniem i oświetleniem, 98 teoria, 104 ustawianie kodu do drzwi, 154 współpraca z innymi projektami, 86 wybór jednostek temperatury, 140 Zamek w drzwiach, 153 sterownik ENC28J60, 164 supplyVolts, 25 systemy automatyki domowej, 86 Automatyki Kryjówki, 111 szkic, 20 dalmierz ultradźwiękowy, 78 dekodowanie sygnału w Arduino, 109 do testowania dźwięku, 94 silników, 20 Droid Geiger, 50 flagi sygnalizacyjne, 167 inteligentny termostat, 141 licznik Geigera, 39 pilot telewizyjny, 64 rejestrator temperatury, 69 rfid\_door, 151 robot sterowany sygnałem Bluetooth, 22, 24

sterowanie zasilaniem, 125 odbierający komendy Bluetooth, 22 sterujący zamkiem, 155 świetlny pokaz, 57 wyłącznik czasowy, 176

#### ¥

środowisko Eclipse, 183 świetlny pokaz, 11, 45 bazowe akcesorium Droid, 45 budowa, 50 czułość układu, 55 instalacja aplikacji Android, 54 szkicu Arduino, 54 lista materiałów, 51 lutowanie elementów, 52 mikrofon, 55 mocowanie łączówek, 52, 53 tranzystora, 52 zacisków, 52 moduły LED, 51 narzędzia, 52 obudowa z wywierconymi otworami, 55 panele LED, 56 płyta perforowana, 52 podłączenie części projektu, 54 zasilacza prądu stałego 12 V do płyty, 54 potrzebne elementy, 51 schemat ideowy, 50 teoria, 56 test, 55 tranzystor MOSFET, 50 tryb Słupki, 55 testowy, 55, 59 Uderzenie, 55 umieszczenie projektu w obudowie, 55 włącznik i gniazdo zasilające, 55 wykorzystanie projektu, 55

#### T

T1, 30, 132, 146, 173 T1-3, 51 tabele offPins, 124 onPins, 124 tablet Android, 10 przesyłanie poleceń do Arduino, 86 sterowanie zasilaniem, 111 sterownik automatyki domowej, 85 tagi activity, 186 application, 187 takeSounding, 80 technika zwinnego wytwarzania oprogramowania, 163 telefon Android, 28 pilot telewizyjny, 64 terminal portu szeregowego, 94 termostat, 129 test generatora wysokiego napięcia, 35 licznika Geigera, 36 THERMOSTAT\_ID, 143 timerPeriod, 41 toggleRelay, 181 toneRequired, 106 tranzystor MOSFET, 50, 56 sterowany poziomem logicznym, 56

#### U

układ Arduino Mega, 183 ATMega328, 129 ultradźwiękowy pomiar odległości, 80 unlockDoor, 160 urządzenie Android Ustawienia, 93 USB\_Host\_Shield, 185

### V

ValueMsg, 192 VirtualWire, 135, 151, 159 Visualizer, 60

#### W

WAITING, 181 wejścia wyzwalacz, 77 write, 186 writeCode, 160 wyjścia cyfrowe Arduino, 112 echo, 77, 80 PWM, 38 wyłącznik czasowy, 11, 171 budowa, 171 instalacja szkicu Arduino, 176 lista materiałów, 173 lutowanie gniazda i łączówki, 175 połączeń, 175 pozostałych elementów, 175 narzędzia, 173 płyta prototypowa, 173 schemat ideowy, 172 siedmiosegmentowy wyświetlacz o wspólnej katodzie, 171 teoria, 177 test, 176 zasilanie, 173

#### X

X1, 47, 132, 146, 173 Xively, 66, 71 Add Channel, 71 Add Device, 71 identyfikator kanału, 71 osobisty klucz API konta, 71 podsumowanie utworzonego kanału, 72

Private Device, 71 Save Channel, 71 tworzenie kanału, 72 wykres temperatury, 72

## Z

zamek otwierany identyfikatorem RFID, 11, 145 ATMega168, 146 ATMega328, 146 budowa, 145 czytnik kodu RFID, 146 elektromagnes zamka, 146 instalacja, 155 jednostka sterująca, 155 lista materiałów, 146 lutowanie gniazda układu scalonego i wyłączników, 150 połączeń, 148 pozostałych elementów, 150 rezystorów i diody, 149 mikrokontroler moduł radiowy, 146, 151 RFID, 146 narzędzia, 148 płyta prototypowa, 148, 149, 150, 151, 152 dłączanie komponentów, 152 teoria, 155 test, 152 tranzystor MOSFET, 145 układ scalony stabilizatora napięcia, 146 umieszczanie układu w obudowie, 154 użytkowanie systemu, 155 zamek, 148 zdalne otwieranie drzwi, 153

# PROGRAM PARTNERSKI GRUPY WYDAWNICZEJ HELION

**1. ZAREJESTRUJ SIĘ** 2. PREZENTUJ KSIĄŻKI **3. ZBIERAJ PROWIZJE** 

Zmień swoją stronę WWW w działający bankomat!

Dowiedz się więcej i dołącz już dzisiaj!

http://program-partnerski.helion.pl

![](_page_28_Picture_5.jpeg)

## **ARDUINO I ANDROID** NIESAMOWITE PROJEKTY

## **Szalony Geniusz**

ktroniczny ninja na start! Wyobraź sobie zdalnie sterowane urządzenie, które w krótkim czasie stworzysz za pomocą systemu Android i platformy Arduino. Ten najpopularniejszy mobilny system operacyjny i platforma, która szturmem zdobyła świat elektronicznych maniaków, to niesamowity duet - z nim zbudujesz wszystko, co sobie zamarzysz. Koniecznie zajrzyj do tej książki i zrealizuj niezwykłe projekty, które napełnią Cię dumą i zaskoczą niejednego znajomego!

tu instrukcje pozwalające na wykonanie między innymi pilota telewizyjnego, licznika Geigera i termometru. Każdy gadżet jest szczegółowo opisany - dowiesz się, jakich części potrzebujesz, jak je ze sobą połączyć i jak uruchomić urządzenie. Zbuduj samodzielnie dalmierz i inteligentny termostat. Już teraz połącz działanie lutownicy z możliwościami platformy Android i zaprojektuj swój własny zdalnie sterowany świat!

## Dzieki tej ksiażce:

- poznasz tajniki platformy Arduino
- stworzysz aplikację dla systemu Android
- **E** zrealizujesz wymarzony projekt
- wkroczysz w świat praktycznej elektroniki

## voja przepustka do świata elektroniki.

#### Patronat medialny:

mikrokontrolery.blogspot.com

![](_page_29_Picture_12.jpeg)

0601339900

![](_page_29_Picture_13.jpeg)

![](_page_29_Picture_14.jpeg)

Sprawdż najnowsze promocje: Książki najchętniej czytane: Zamów informacje o nowościach:

ul. Kościuszki 1c, 44-100 Gliwice tel.: 32 230 98 63 e-mail: helion@helion.pl http://helion.pl

![](_page_29_Picture_17.jpeg)

ట